# 機能追加に関するご案内

取扱説明書の内容に加えて、いくつかの機能が追加されます。本資料では、追加される機能について説明します。また、付属の 取扱説明書もあわせてご覧ください。

以下の機能が追加になります。

- DTS-HD の音声出力
- スピーカー設定
- 画像ファイルの再生

#### 【】ご注意 ( ) ここ

• 機能追加によりスピーカー設定が初期化されます。7.1 チャンネルアナログ出力を使用するときは、スピーカー設定を確認し てください。

### **DTS-HD の音声出力**

BD-ROM に記録されている DTS Digital Surround、DTS-HD(DTS-HD High Resolution Audio、DTS-HD Master Audio) の出力が変更になります。

- 機能追加前は、DTS-HD はそれらに含まれている DTS Digital Surround をリニア PCM またはアナログ音声に変換して 出力していました。機能追加後は、DTS-HD をリニア PCM またはアナログ音声に変換して出力します。
- 7.1 チャンネルのスピーカーシステムでご使用の場合、DTS Digital Surround が最大 7.1 チャンネルで出力されます。

詳細については以下の表をご覧ください。

**太字部**が変更点です。

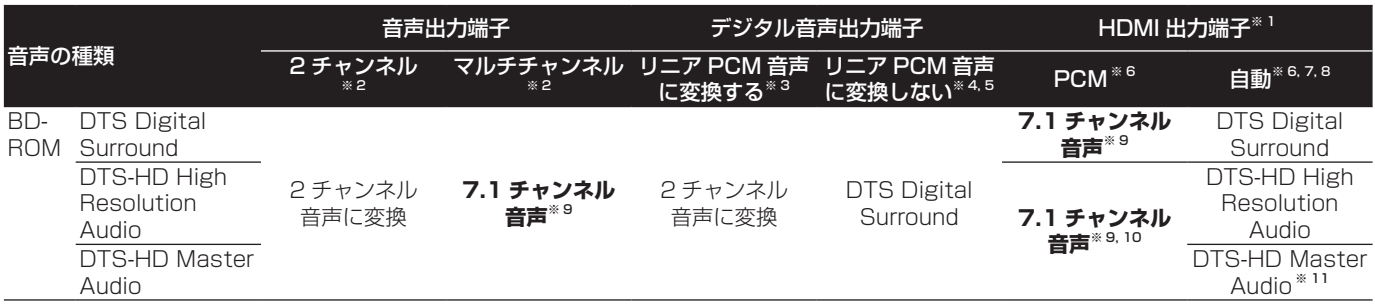

※ 1 リニア PCM 音声を出力しているとき、接続している HDMI 機器の対応しているチャンネル数が少ないときは、機器に 対応したチャンネル数が出力されます。

- ※ 2 [ 音声出力モード ] が [2 チャンネル ] または [ マルチチャンネル ] に設定されているとき。
- ※ 3 [DTS 出力 1が [DTS → PCM] に設定されているとき。
- ※ 4 [DTS 出力 1が IDTS 11/IDTS 21 に設定されているとき。
- ※ 5 [DTS 出力 ] が [DTS 2] に設定されていると、DTS DigitalSurround のビットストリームで出力しているとき、第 2 音声 ( セカンダリオーディオ )、インタラクティブオーディオは混合されません。
- ※ 6 [HDMI 音声出力 ] が [PCM] または [ 自動 ] に設定されているとき。
- ※ 7 DTS-HD Master Audio、DTS-HD High Resolution Audio、または DTS Digital Surround をビットストリームで 出力しているとき、第 2 音声 ( セカンダリオーディオ )、インタラクティブオーディオは混合されません。
- ※ 8 接続している HDMI 機器が DTS-HD Master Audio、または DTS-HD High Resolution Audio に対応していないと きは、DTS DigitalSurround のビットストリームで出力されます。 接続している HDMI 機器が DTS Digital Surround のビットストリームに対応していないときは、リニア PCM で出力 されます。
- ※ 9 7.1 チャンネルのサラウンドバックにだけ対応しています。6.1 チャンネルのサラウンドバックは 7.1 チャンネルで出 力されます。それ以外は、5.1 チャンネル以下の音声で出力されます。
- ※ 10出力解像度を 480i または 480p に設定すると、[HDMI ハイスピード伝送 ] の設定または接続している HDMI 機器によっ ては 2 チャンネルで出力されることがあります。
- ※ 11出力解像度を 480i または 480p に設定すると、[HDMI ハイスピード伝送 ] の設定または接続している HDMI 機器によって は、DTS Digital Surround のビットストリームで出力されることがあります。

【】ご注意 こここ

- 音声端子として選んだ端子以外のすべての端子からの出力は、コンテンツ製作者の意図したようには聞こえないことがありま す。
- 米国特許 5451942 号、5956674 号、5974380 号、5978762 号、6226616 号、6487535 号、7392195 号、 7272567 号、7333929 号、7212872 号、または、米国およびその他の国での登録済み特許、または特許申請中の 実施権に基づき製造されています。DTS は DTS 社の登録商標であり、また、DTS のロゴ、記号、DTS-HD および DTS-HD Master Audio | Essential は DTS 社の商標です。©1996-2008 DTS 社 不許複製。

# **スピーカー設定**

- スピーカー設定で、以下の設定が可能になります。
- それぞれのスピーカーの大きさ
- サブウーファーのあり / なし (接続の有無)
- クロスオーバー周波数

この設定は [ 音声出力 (7.1ch)] 端子にだけ有効です。 クロスオーバー周波数は、スピーカーの大きさを [ スモール ] に設定しているスピーカーの低音域の何 Hz 以下をサブウー ファーまたは L/R に振り分けて出力するか、また LFE( もと もとサブウーファーに出力するチャンネル ) の何 Hz までを出 力するかを設定します。

# **スピーカーの設定を変更する**

- スピーカーの大きさを [ スモール ] に設定しているスピー カーがないときは、クロスオーバー周波数は [ バイパス ] を選んでください。
- スピーカーの大きさを [スモール] に設定しているスピー カーがあるときは、クロスオーバー周波数を選んでくださ い ( バイパスは選べません )。

停止中にホームメニューを表示する

← ホームメニューボタンを押します。

 $(2)$ [ 本体設定 ] → [ スピーカー ] → [ スピー カー設定 ] → [ 次画面へ ] を選ぶ

↑/↓ ボタンで選んで、決定ボタンを押します。

# スピーカーを選んで設定を変更する

1/↓ ボタンで選んで、←/→ ボタンで設定を変更します。

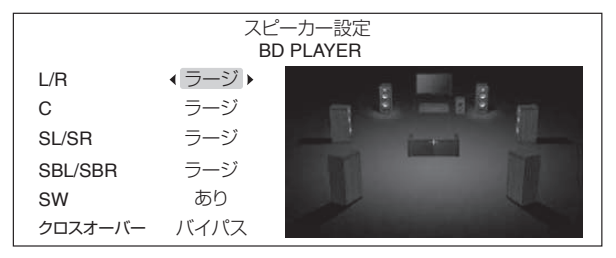

- L/R (フロントスピーカー左 / 右) … ラージ / スモール
- C( ヤンタースピーカー) … ラージ / スモール / なし
- SL/SR(サラウンドスピーカー左 / 右)… ラージ / スモー ル / なし
- SBL/SBR(サラウンドバックスピーカー左 / 右)… ラー ジ / スモール / なし
- SW(サブウーファー) … あり / なし
- クロスオーバー … バイパス /50 Hz / 80 Hz / 100 Hz / 150 Hz

お知らせ

- 設定値の組み合わせによっては、設定を変更したスピーカー 以外の設定値も自動で変わることがあります。
- フィルターをバイパスする機能のあるサブウーファーを接 続して、スピーカーの大きさを [ スモール ] に設定している スピーカーがないときは、サブウーファー側のフィルタを バイパスに設定すると、本機の高精度なデジタルフィルタ

を使用できます。このようなとき、クロスオーバー周波数 は「バイパス1以外に設定してください。

- クロスオーバー周波数の初期値は [ バイパス ] に設定されて います。
- 機能追加前は、スピーカーの大きさを [ スモール ] に設定し ているスピーカーがあるときは [100 Hz] で、ないときは [ バイパス ] で動作していました。
- 機能追加後は、スピーカー設定がすべて初期値に設定され ます。7.1 チャンネルアナログ出力を使用するときは、ス ピーカー設定を確認してください。

## **画像ファイルの再生**

DVD または CD に保存されている画像ファイルの再生が可能 となります。

①ご注意 ■■■■■

• DVD では ISO 9660 ファイルシステムで記録されている ファイルだけ再生できます。

#### **再生できるファイル**

#### ❖ 画像ファイルの対応フォーマット

● JPEG

ファイルフォーマット:JFIF Ver. 1.02/Exif Ver. 2.2 解像度:4096 x 4096 ピクセルまで ベースライン JPEG にだけ対応しています。

#### ◆ 再生できるファイルの拡張子

● 画像ファイル .jpg .jpeg

**画像ファイルを再生する**

ホームメディアギャラリーボタンを押して ホームメディアギャラリーを表示する

ホームメニューから [ホームメディアギャラリー] を選んで、 決定ボタンを押しても表示できます。

- [ ディスク ]→[フォト]→[フォルダー] または [ すべてのフォト ] を選ぶ
- 1/↓ ボタンで選んで、決定ボタンを押します。
- フォルダー … フォルダーごとにファイルを表示します。
- すべてのフォト … 記録されているすべてのファイルを表 示します。

[すべてのフォト]を選んだときは、手順 (4)に進みます。

 $\left( 3\right)$ 再生したいファイルが入っているフォル ダーを選ぶ

i/j/k/l ボタンで選んで、決定ボタンを押します。

選んだフォルダー内のファイルやフォルダーが表示されます。

### 再生したいファイルを選んで決定する

i/j/k/l ボタンで選んで、決定ボタンを押します。

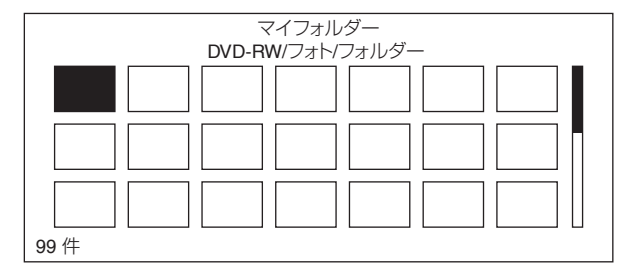

選んだファイルからスライドショー再生を始めます。 ツールメニューから [ スライドショー ] を選んでも、スライド ショー再生を始めることができます。

#### ❖ スライドショー再生について

ディスクまたはフォルダー内のファイルを、自動で切り換え て表示します。

- 144/▶▶ ボタンで前後のファイルを表示できます。
- 画面表示ボタンでディスクの情報を表示します。
- 再生中に■停止ボタンを押すと、停止した場所を記憶し ます。▶ 再生ボタンを押すと停止した場所から再生します (つづき再生)。

❖ 画像を回転する

#### スライドショー再生中にアングルボタン  $\bigcup$ を押す

● 押すたびに画像が時計回りに回転します (90 度→ 180 度 → 270 度→ 0 度→…)。

ツールメニューから [ 回転 ] を選んでも、画像を回転できます。

#### ❖ プレイモードの種類について

画像ファイル再生中は、[ オールリピート ] と [ ランダム再生 ] が可能です。[ オールリピート ] はフォルダー内のファイルを 繰り返し再生します。